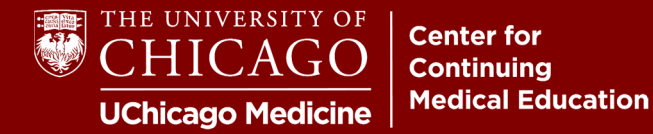

**Step 1:** Click "Create Account" on the right-hand side of our homepage: **cme.uchicago.edu** 

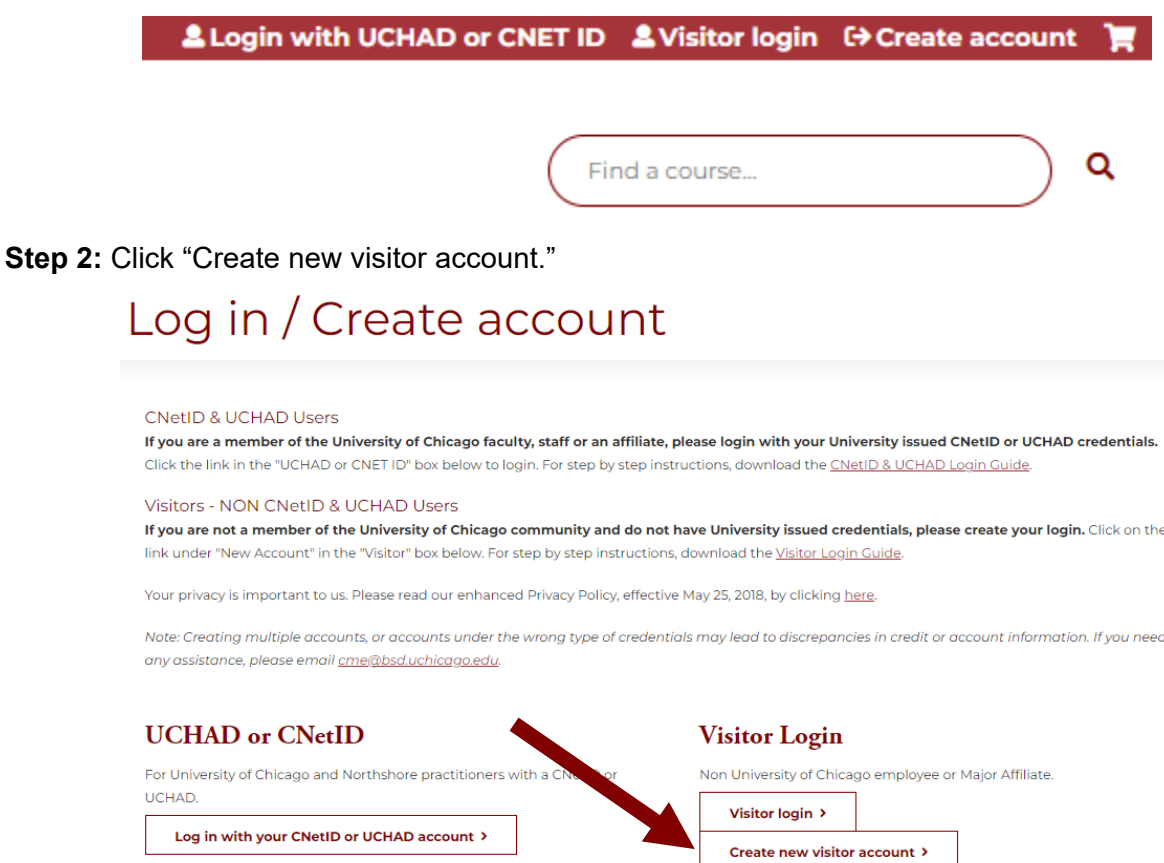

**Step 3:** Begin profile creation by selecting a username and password. We recommend using your primary e-mail address as your username.

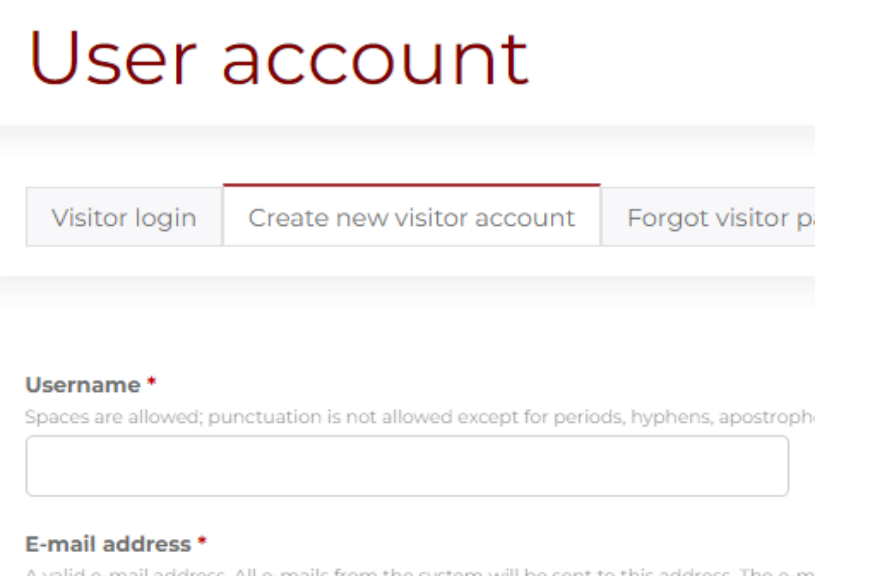

A valid e-mail address. All e-mails from the system will be sent to this address. The e-m receive certain news or notifications by e-mail.

**Step 4:** Complete your profile information.

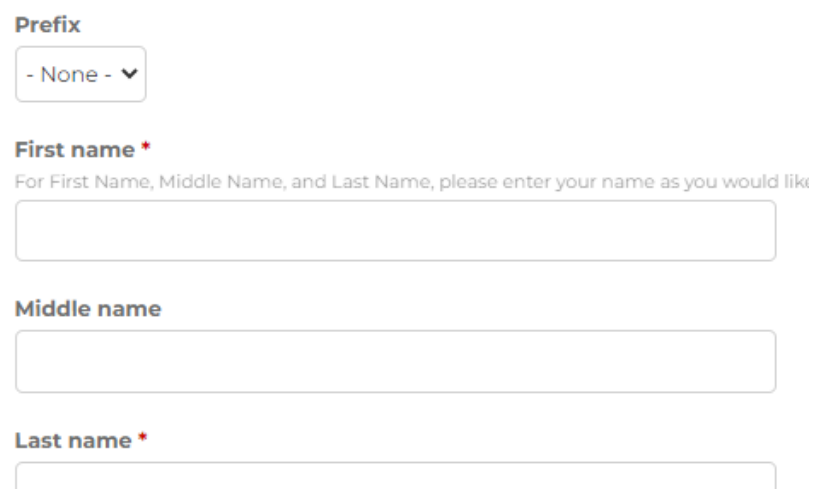

**Provide the correct information in the "Degree/Licensure" field.** This field will determine the credit type you are eligible for (i.e., "MD" for *AMA Category 1 Credit*TM).

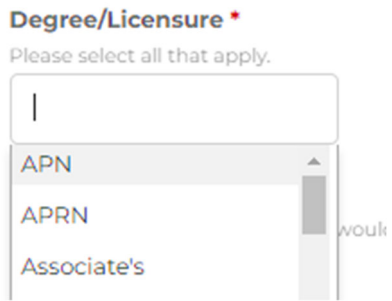

**The "Optional Professional Information" field is not optional for physicians seeking to claim MOC credit**. Diplomate numbers and date of birth are required for reporting MOC credit.

**Optional Professional Information** 

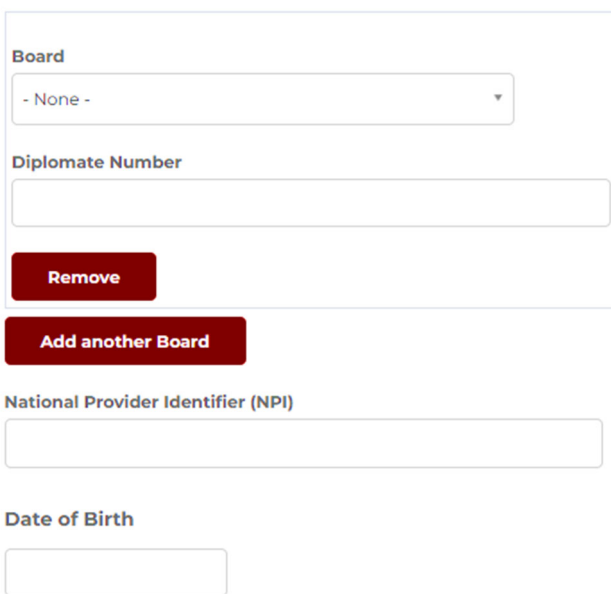

**Mobile numbers are required to claim credit for RSS** (i.e., grand rounds, tumor boards, etc.). Attendance and credit can only be claimed by texting in via your confirmed mobile number.

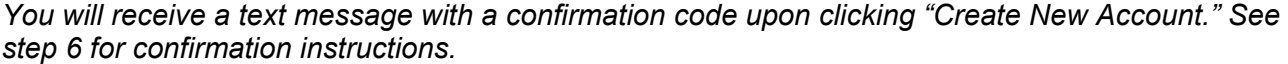

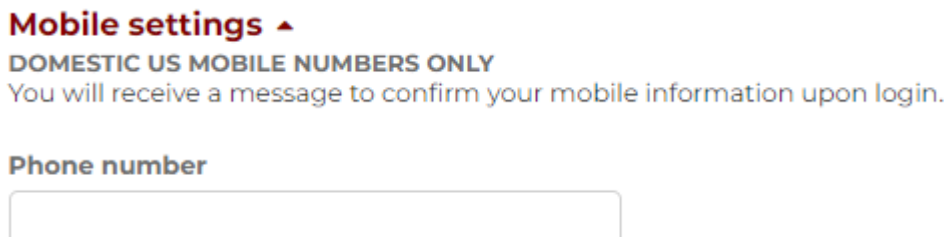

**Step 5:** Complete the CAPTCHA and click "Create New Account." Your profile will be created!

**Step 6:** If you provided your mobile number, you need to confirm it. Click the "Edit" and the "Mobile" tab to enter your confirmation code. Click "Confirm Number," and you'll be all set!

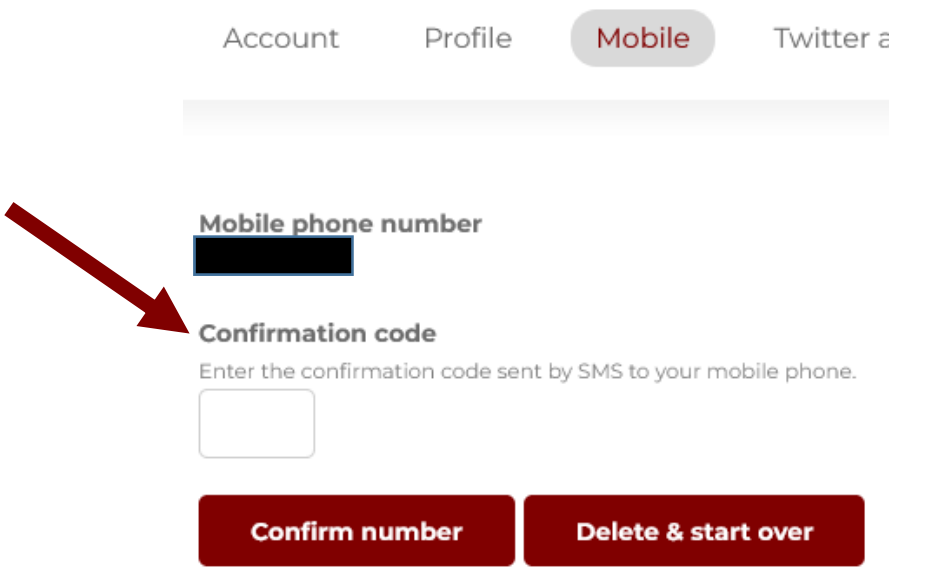

## **Need Further Assistance?**

Click on the "Contact Us" tab on the CME website or e-mail us directly at cme@bsd.uchicago.edu. \*\* Do not create a secondary account in an attempt to access the website. \*\*